## Установка CallBox

- 1. Необходимо установить диск в дисковод. Во время загрузки системы приоритет загрузки должен стоять CD/DVD-Rom
- 2. Через несколько секунд после включения компьютера/сервера появляется окно установщика:

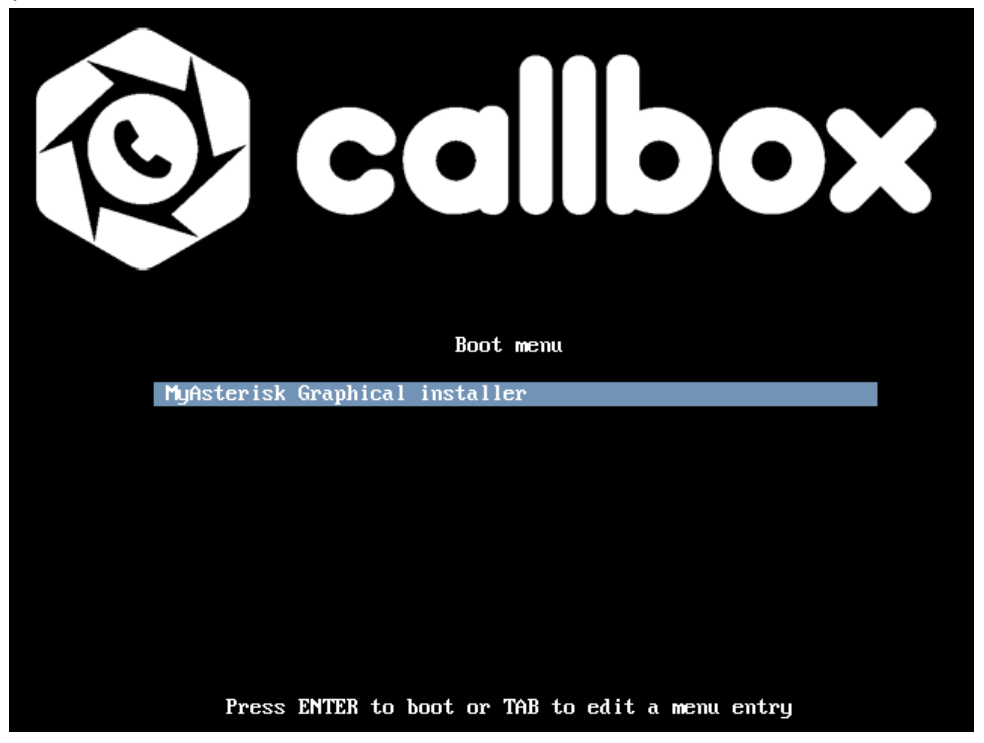

Нажимаем *ENTER* на клавиатуре.

3. Далее появляется окно с выбором языка клавиатурной раскладки

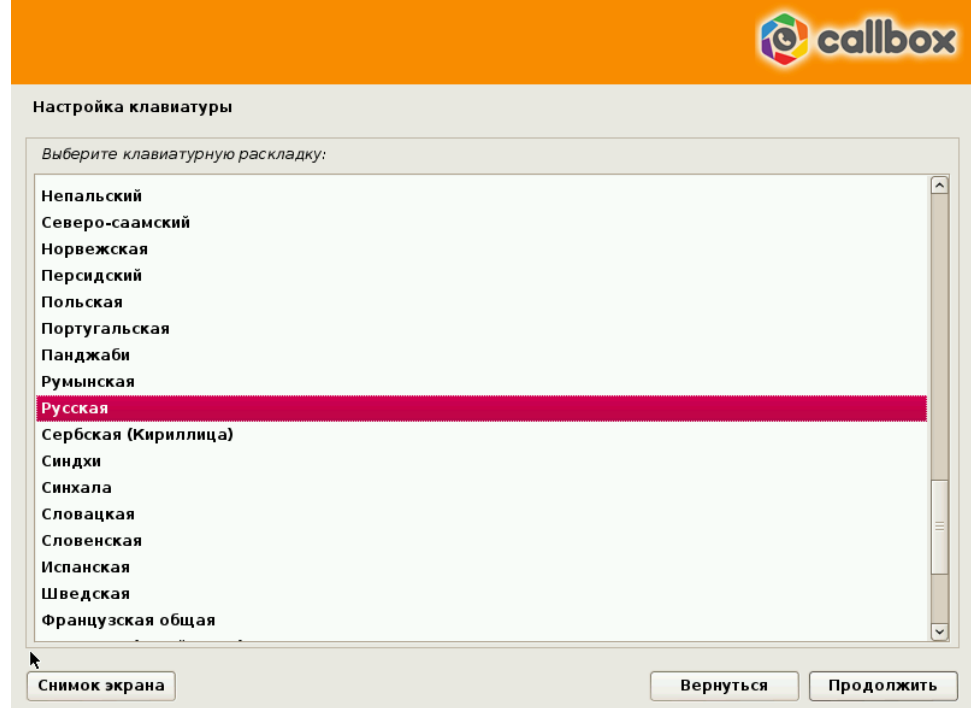

По умолчанию выбрана «*Русская*», нажимаем кнопку «*Продолжить*».

4. Следующее окно – способ переключения раскладки

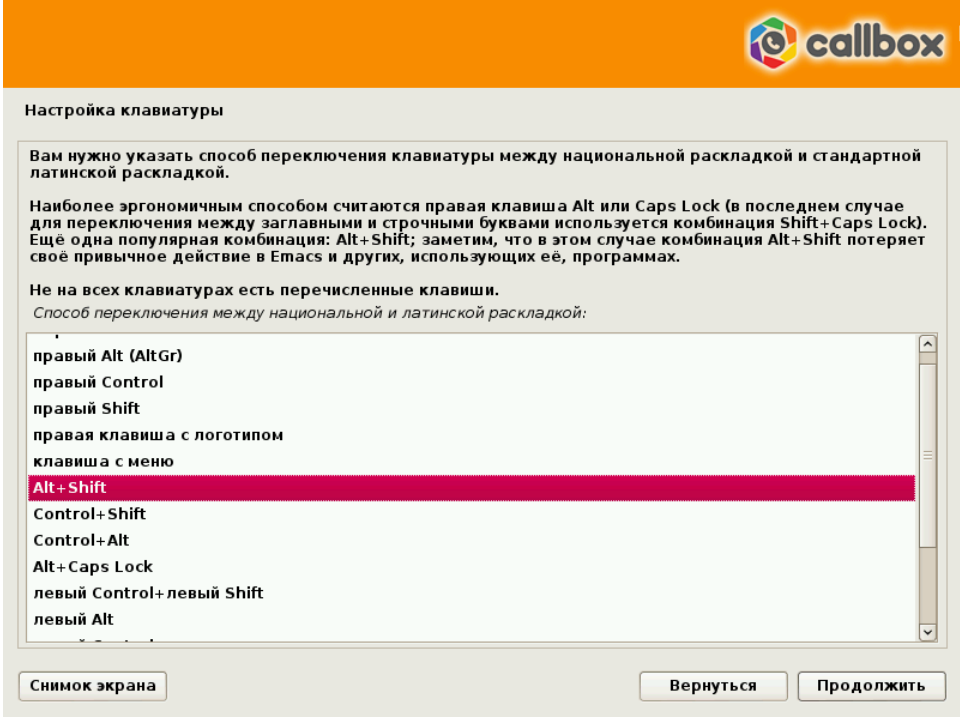

По умолчанию выбрано «*Alt+Shift*», если требуется другое сочетание клавиш, выбираем и нажимаем «*Продолжить*».

5. Начинается загрузка компонентов программы установки

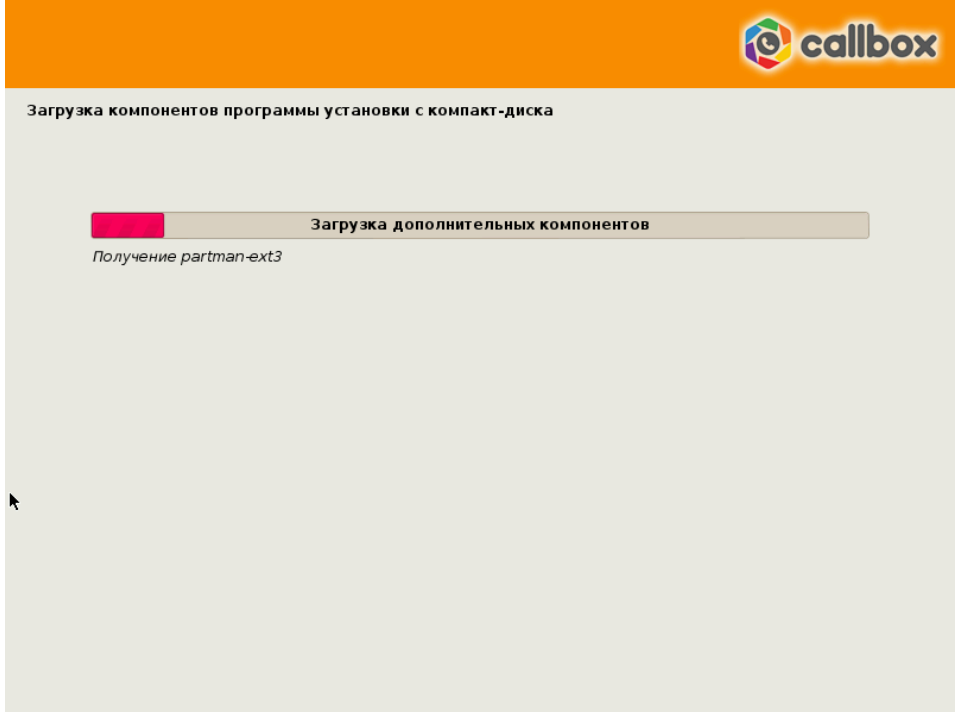

6. В процессе установки будет предложено разметить диск

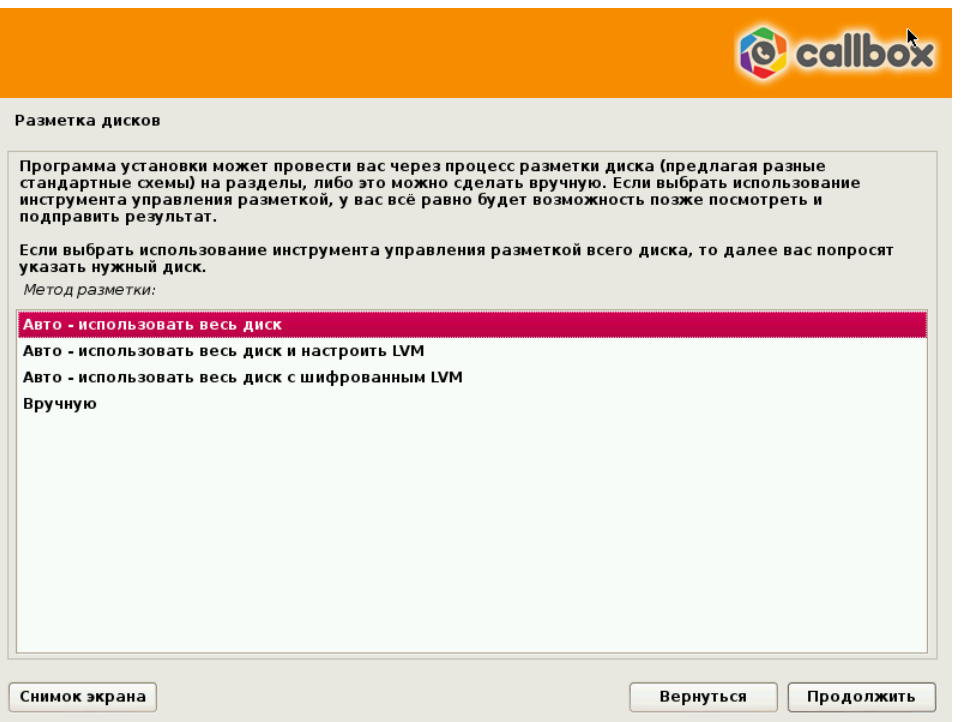

По умолчанию выбор стоит на «*Авто – использовать весь диск*», если не требуется другой параметр то нажимаем «*Продолжить*».

Далее система отображает доступные диски, выбираем нужный, нажимаем «*Продолжить*».

7. Система предлагает нам выбрать схему разметки диска

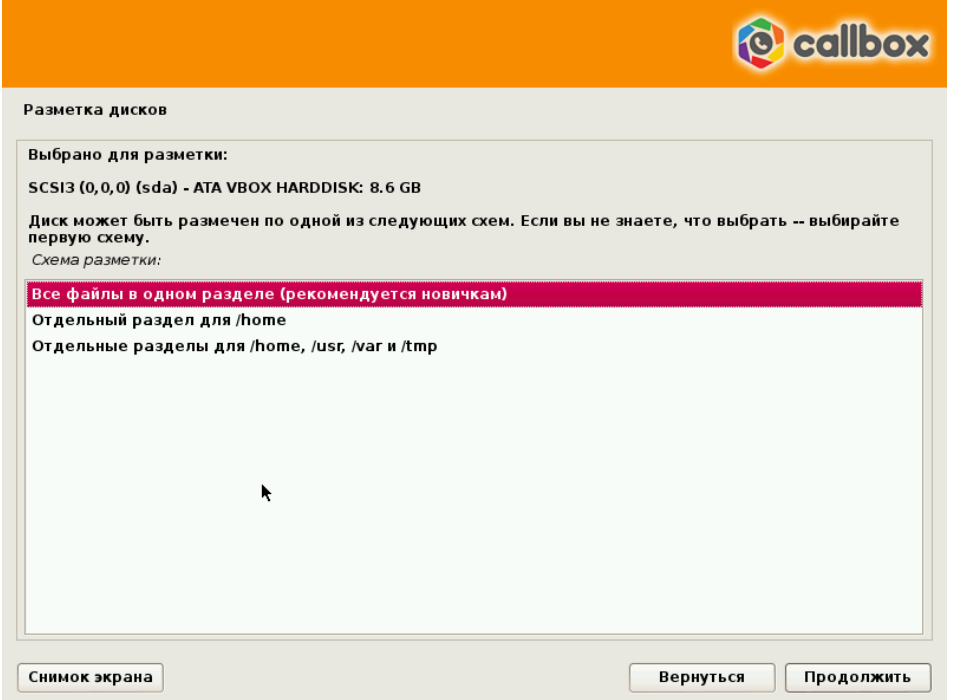

Если не требуется другой вариант оставляем выбор по умолчанию «Все файлы в одном разделе (рекомендуется новичкам)» , нажимаем Продолжить.

 8. Далее система предлагает «*Закончить разметку и записать изменения на диск*», для стандартной установки этого достаточно, нажимаем «*Продолжить»*. Если необходимо внести дополнительные параметры вы можете выбрать:

- Автоматическую разметку
- Настройка программного RAID
- Настройка менеджера логических томов (LVM)
- Настроить шифрование для томов

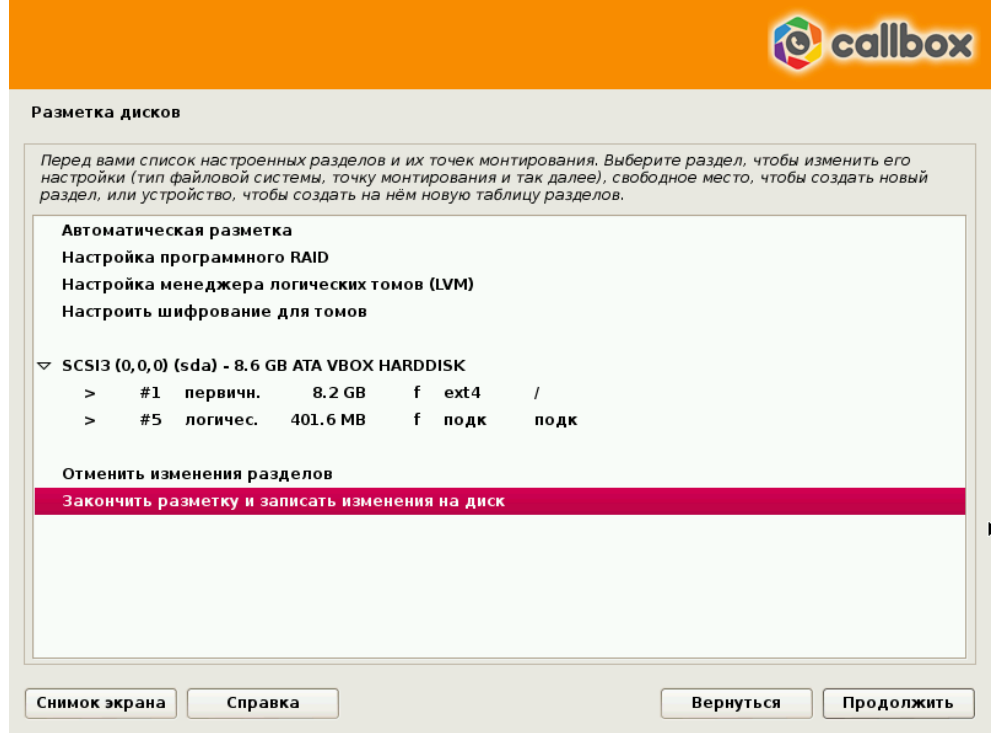

9. Происходит разметка дисков и начинается установка системы.

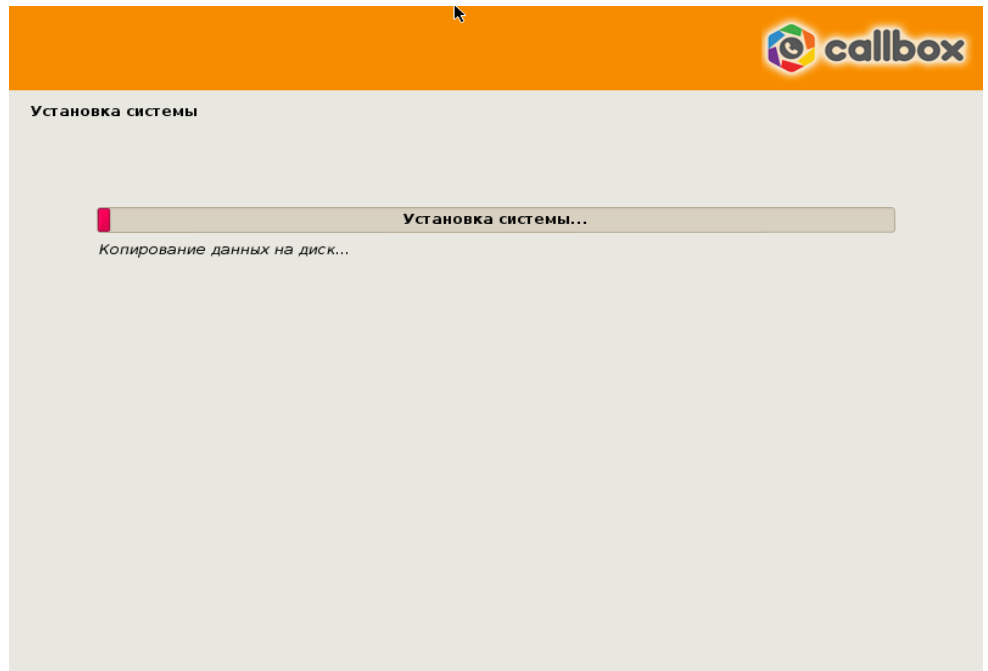

10. Процедура установки занимает 10-20 минут, в конце установки система будет перезагружена и на дисплее появится просьба ввести логин и пароль от *root* доступа.

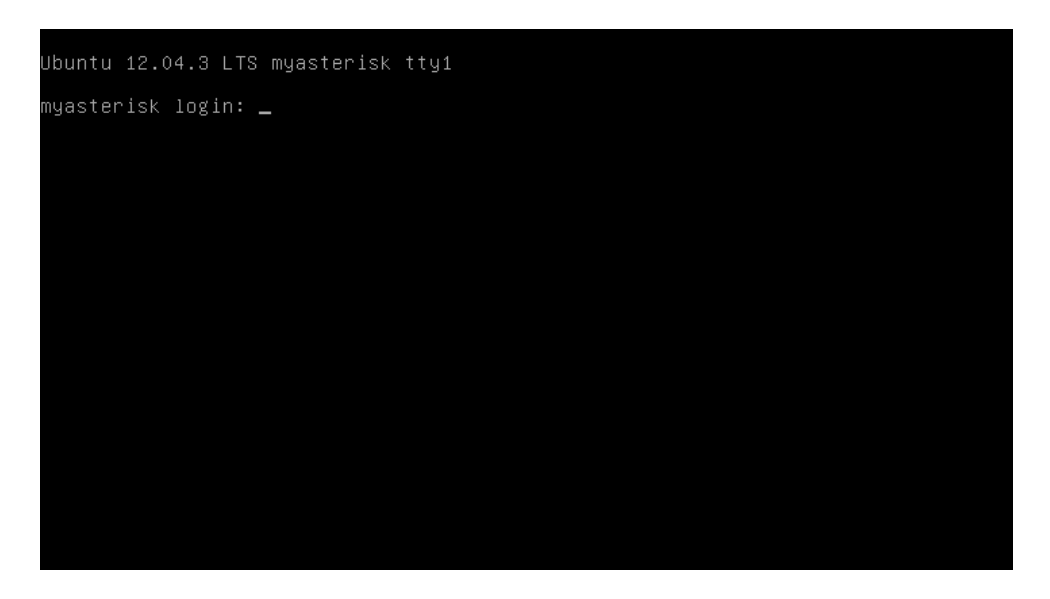

Вся настройка CallBox производится через вэб интерфейс. Необходимо узнать IP адрес который получил CallBox. Для этого необходимо зайти на ваш роутер/маршрутизатор и посмотреть выданный ip адрес.